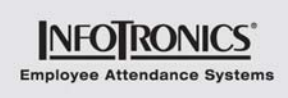

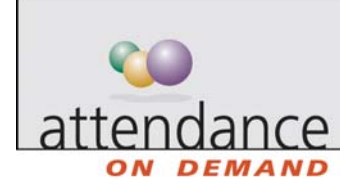

## **Supervisor Calendar Dashboard**

A frontline supervisor is responsible for schedules and edits time card information for a selected group of employees. Information is presented only for employees within the supervisor's authority. If you are a frontline supervisor, use this dashboard to guide your activities in the system.

Each day, you need to review certain exceptions in the system. An exception occurs when the employee is tardy or absent, as well as for many other conditions. Your goal is to review the critical and non-critical exceptions, either correcting or simply marking them as reviewed, each day of the week. For example, Sunday has no exceptions, so the supervisor's work is complete; Thursday has 10 exceptions to correct. When you review or correct exceptions, they are no longer displayed on the dashboard.

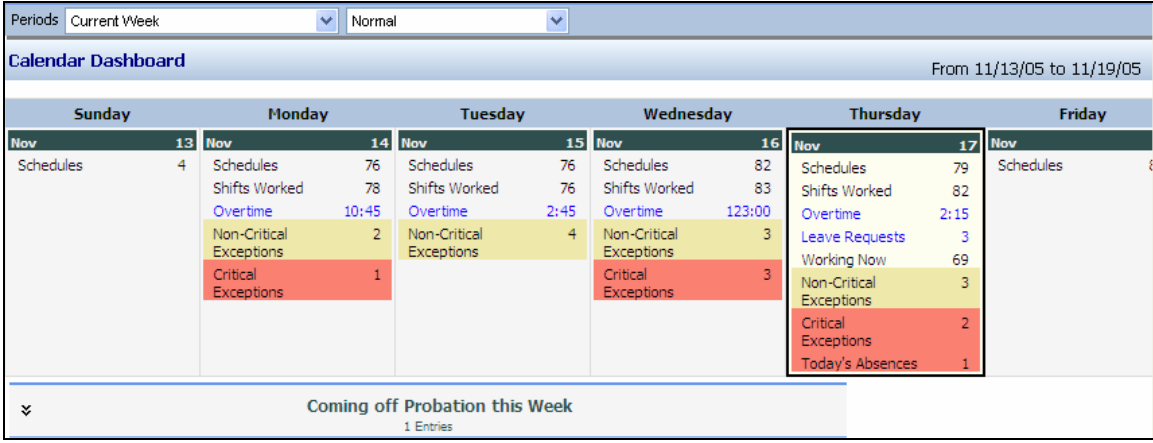

Each piece of information in the dashboard is linked to the employee editing sheet needing adjustment. Links in the calendar reflect conditions present on each day. The following table describes the links, called dashboard gauges.

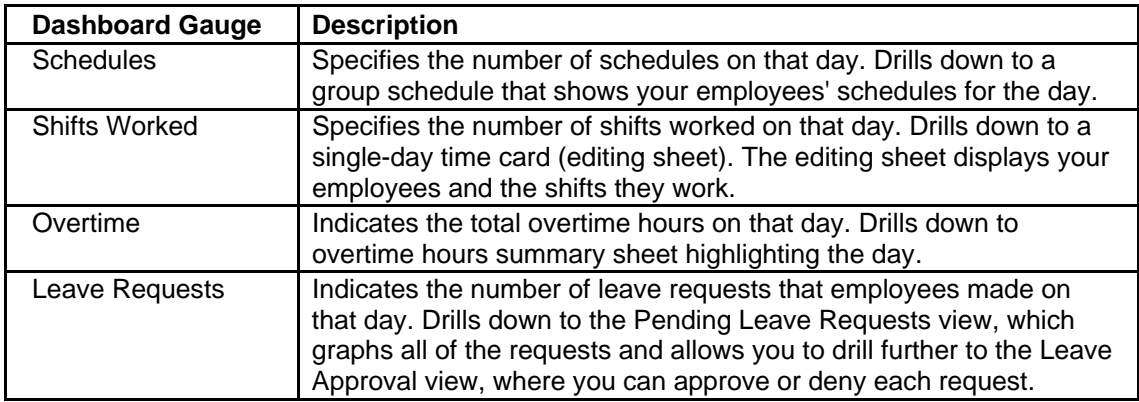

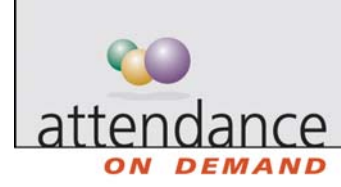

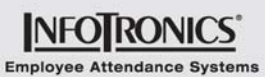

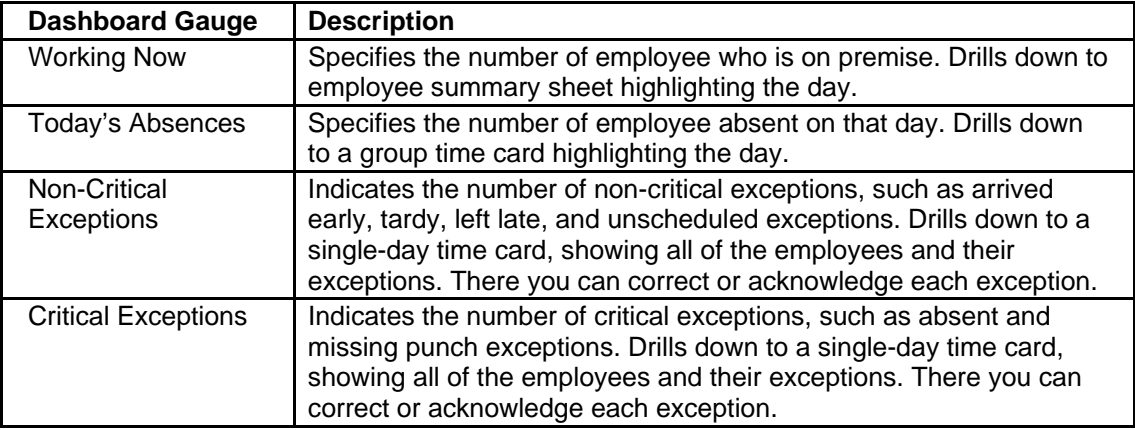

Dashboard items are displayed only when related conditions are present. When supervisors acknowledge or correct exceptions, the dashboard items are no longer displayed. The Leave Requests gauge appears only when pending requests have not been approved or denied.

## **News Items**

News Item displays important information needs to be communicated to users. News items appear only when their related condition is present. You can expand the news item to see the list of employees who are coming off probation (for example, 90-day probation time is expiring).

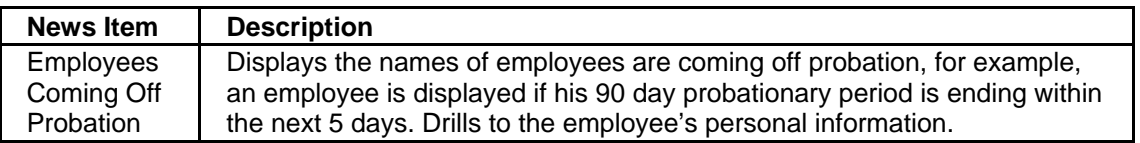